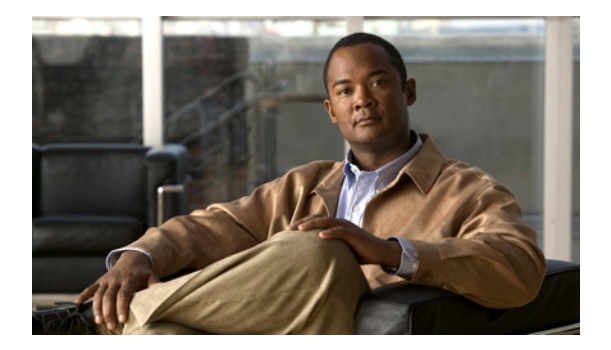

### **W**

**Last Updated: June 20, 2007**

**[web skipinitwizard](#page-1-0) [webapp delete–IVR Only](#page-2-0) [webapp deploy–IVR Only](#page-3-0) [webapp reload–IVR Only](#page-5-0) [webapp start–IVR Only](#page-6-0) [webapp stop–IVR Only](#page-7-0) [write](#page-8-0)**

# <span id="page-1-0"></span>**web skipinitwizard**

To disable the initialization wizard during the Cisco Unity Express installation process, use the **web skipinitwizard** command in Cisco Unity Express EXEC mode.

#### **web skipinitwizard**

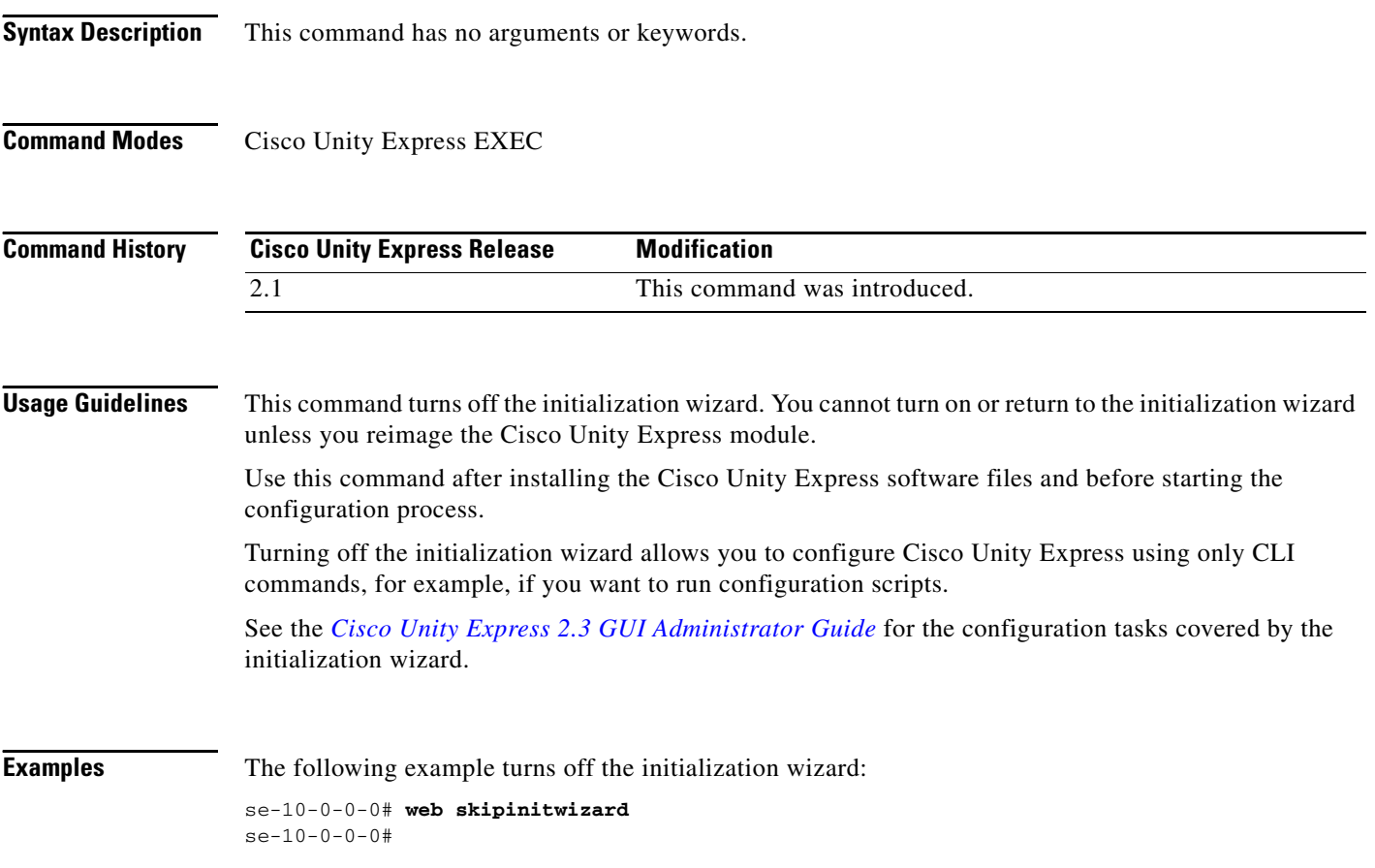

## <span id="page-2-0"></span>**webapp delete–IVR Only**

Use the **webapp delete** command in Cisco Unity Express IVR privileged EXEC mode to remove the specified web application from the Cisco Unity Express module.

#### **webapp delete webappname** *name*

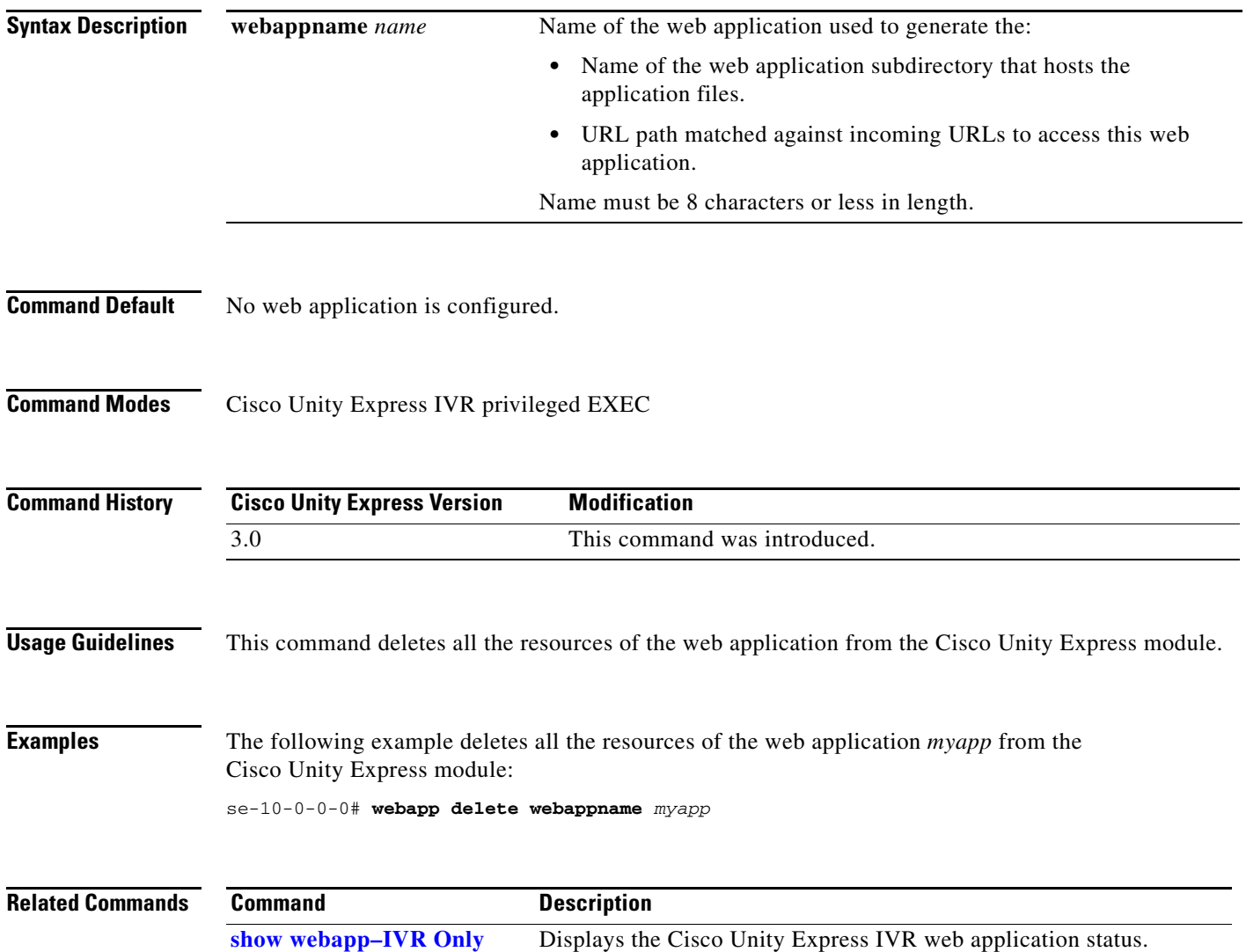

### <span id="page-3-0"></span>**webapp deploy–IVR Only**

Use the **webapp deploy** command associated with your web applications to upload and start the web application in Cisco Unity Express IVR privileged EXEC mode.

The **webapp deploy** command to uploads and starts the web application archive (WAR) file to the Cisco Unity Express system.

**webapp deploy url** *war-url* **webappname** *name* [**allow-network-connect** | **username** *userid* [**password** *password* [**allow-network-connect**]]]

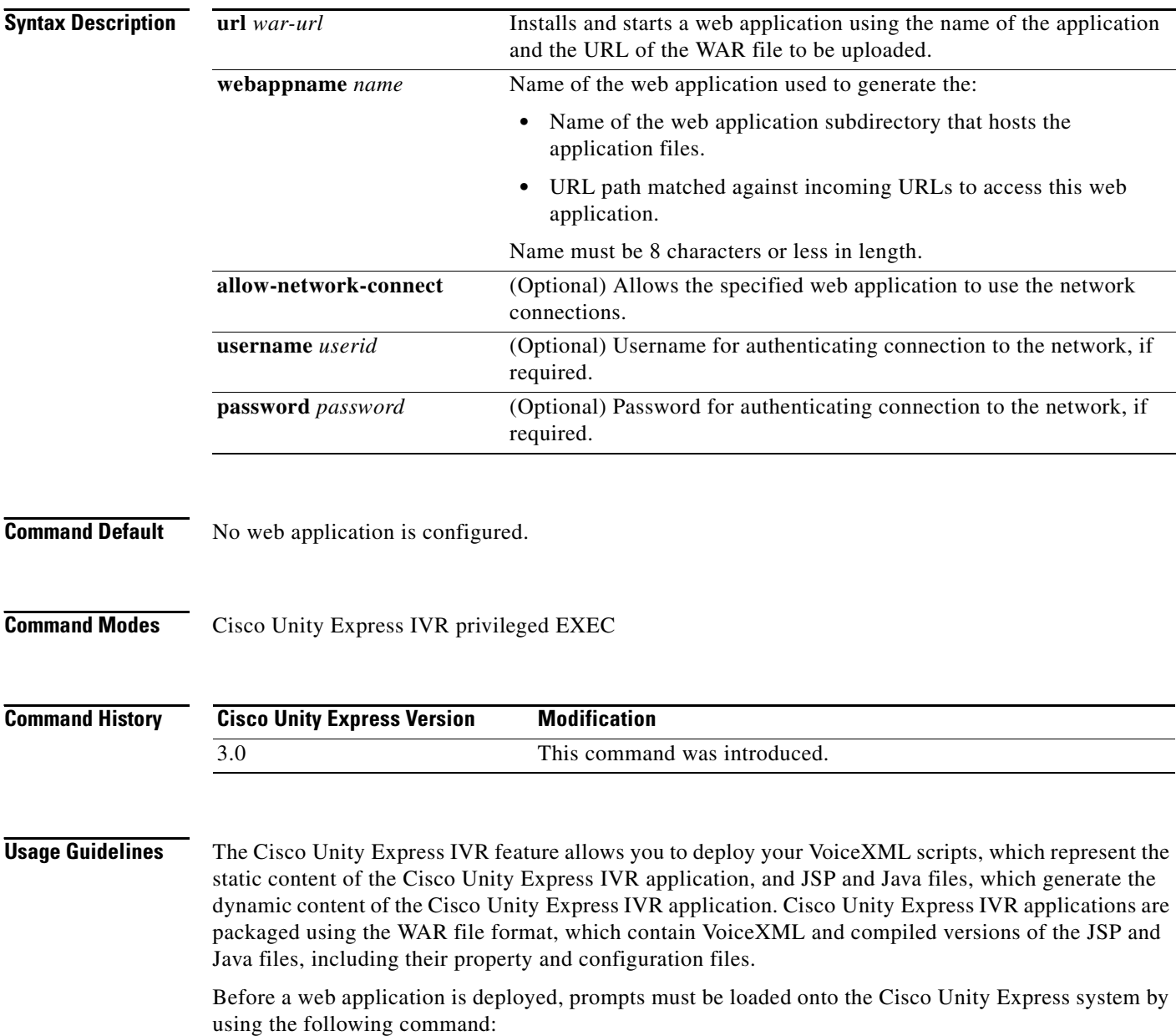

**ccn copy url** *xxx://xxx/xxx.wav* **prompt** *xxx.wav* **language** *xx\_YY*

Databases to be used by the web application must be first configured. Also, fax or e-mail resources used by the application must be configured. The WAR file must be located in a directory that can be accessed by using FTP, TFTP, or SFTP.

After the web application is defined, one or more triggers can be defined to trigger operation of the application. For details on defining the web application, see the *[Cisco Unity Express 3.0 Interactive](http://www.cisco.com/en/US/docs/voice_ip_comm/unity_exp/rel3_0/administration/guide/ivr/ivrcli.html)  [Voice Response CLI Administrator Guide](http://www.cisco.com/en/US/docs/voice_ip_comm/unity_exp/rel3_0/administration/guide/ivr/ivrcli.html)*.

**Examples** The following example uploads the web application *myapp* file using the username and password options to authenticate a network connection:

se-10-0-0-0# **webapp deploy url** *ftp://10.0.0.1/hr.war* **webappname** *myapp* **username** *tbdonald* **password** *\*\*\*\*\*\*\** **allow-network-connect**

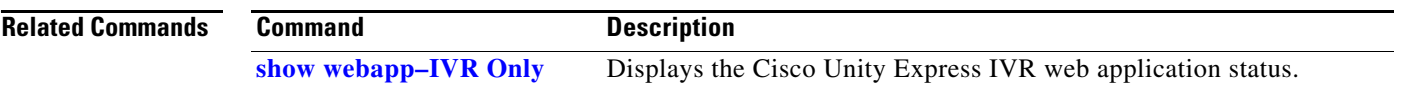

## <span id="page-5-0"></span>**webapp reload–IVR Only**

Use the **webapp reload** command to reload the specified web application in Cisco Unity Express IVR privileged EXEC mode.

**webapp reload webappname** *name*

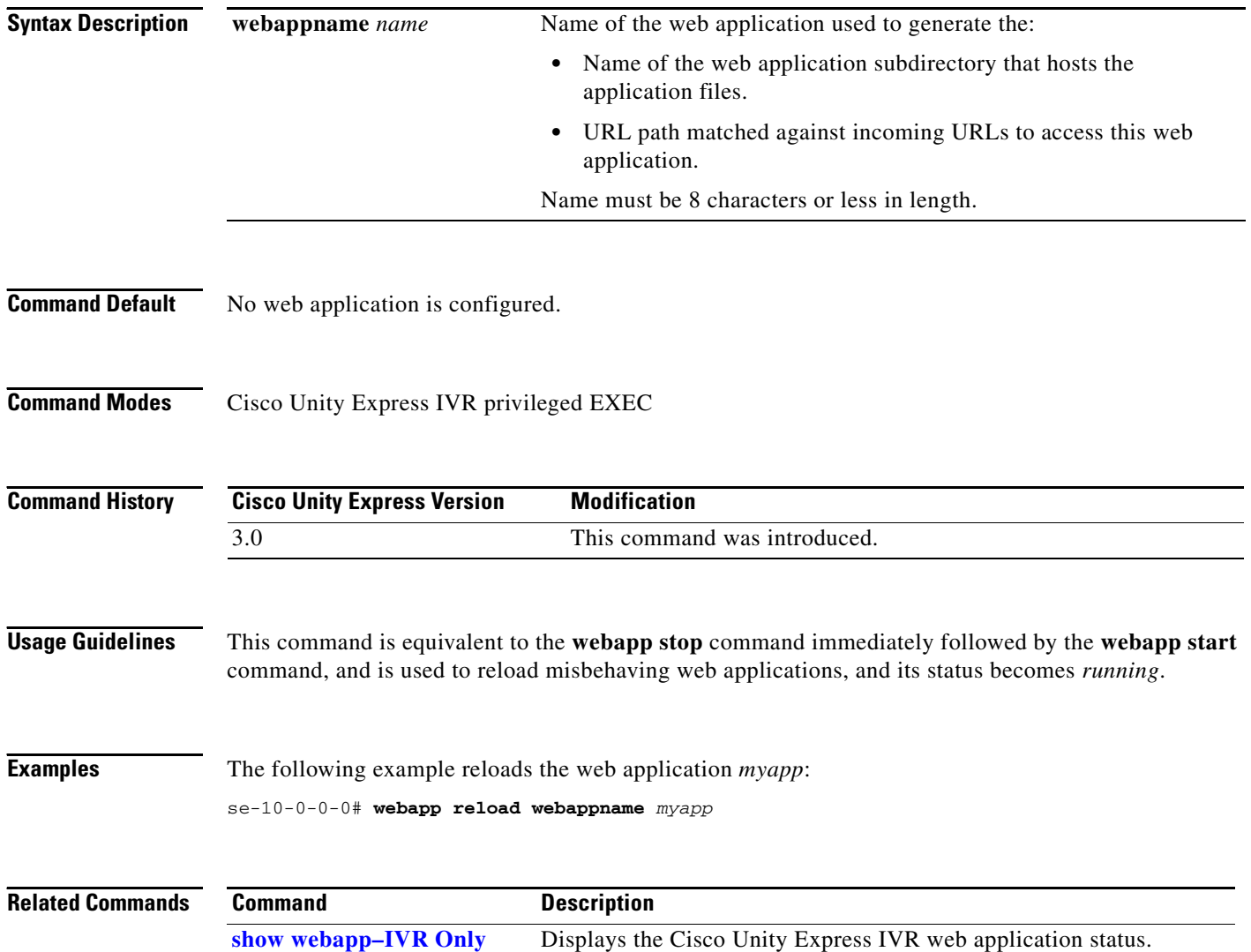

П

# <span id="page-6-0"></span>**webapp start–IVR Only**

Use the **webapp start** command to start the specified web application in Cisco Unity Express IVR privileged EXEC mode.

**webapp start webappname** *name*

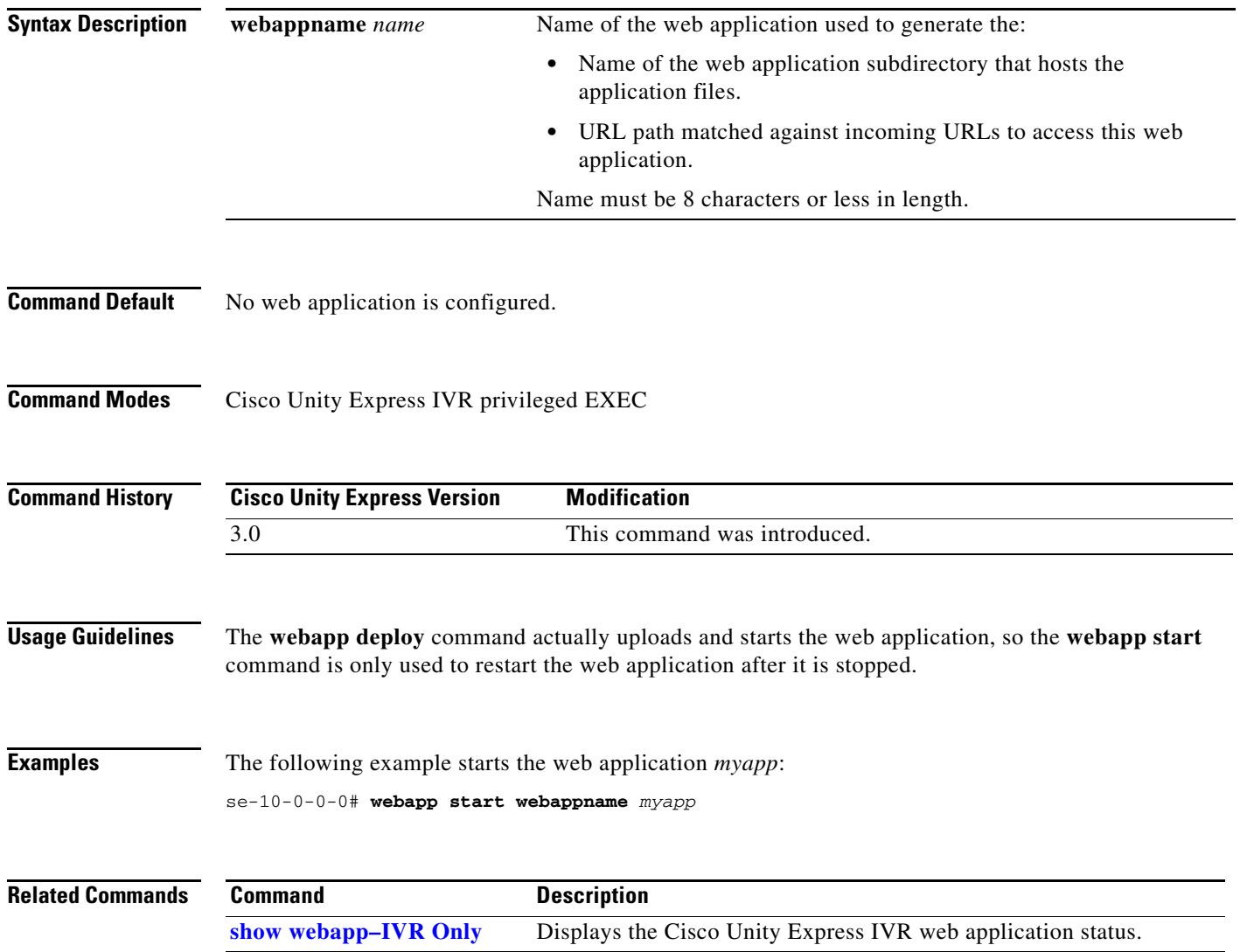

# <span id="page-7-0"></span>**webapp stop–IVR Only**

Use the **webapp stop** command to stop the specified web application in Cisco Unity Express IVR privileged EXEC mode.

**webapp stop webappname** *name*

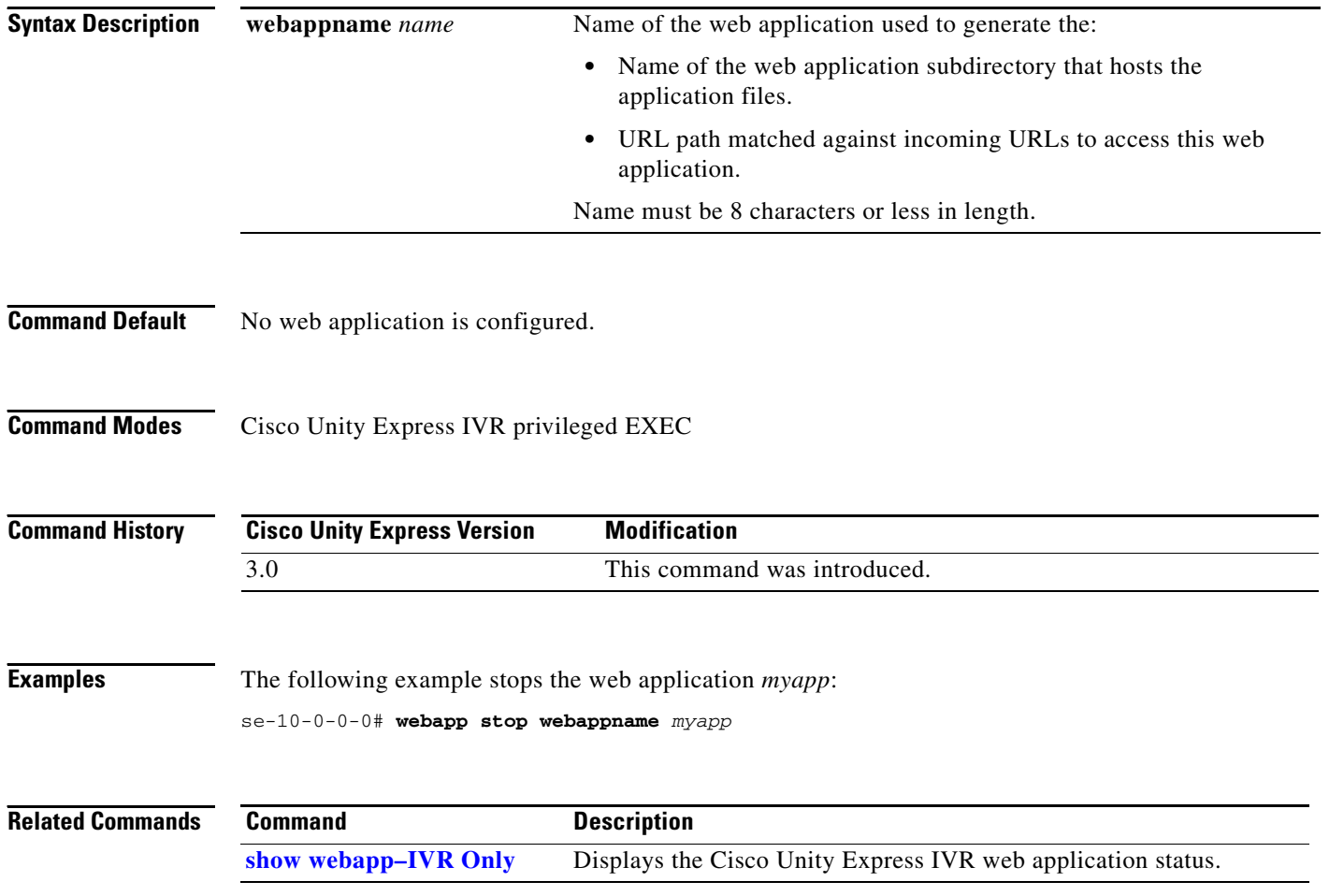

П

# <span id="page-8-0"></span>**write**

To erase, copy, or display the running configuration, use the **write** command in Cisco Unity Express EXEC mode.

**write** [**erase** | **memory** | **terminal**]

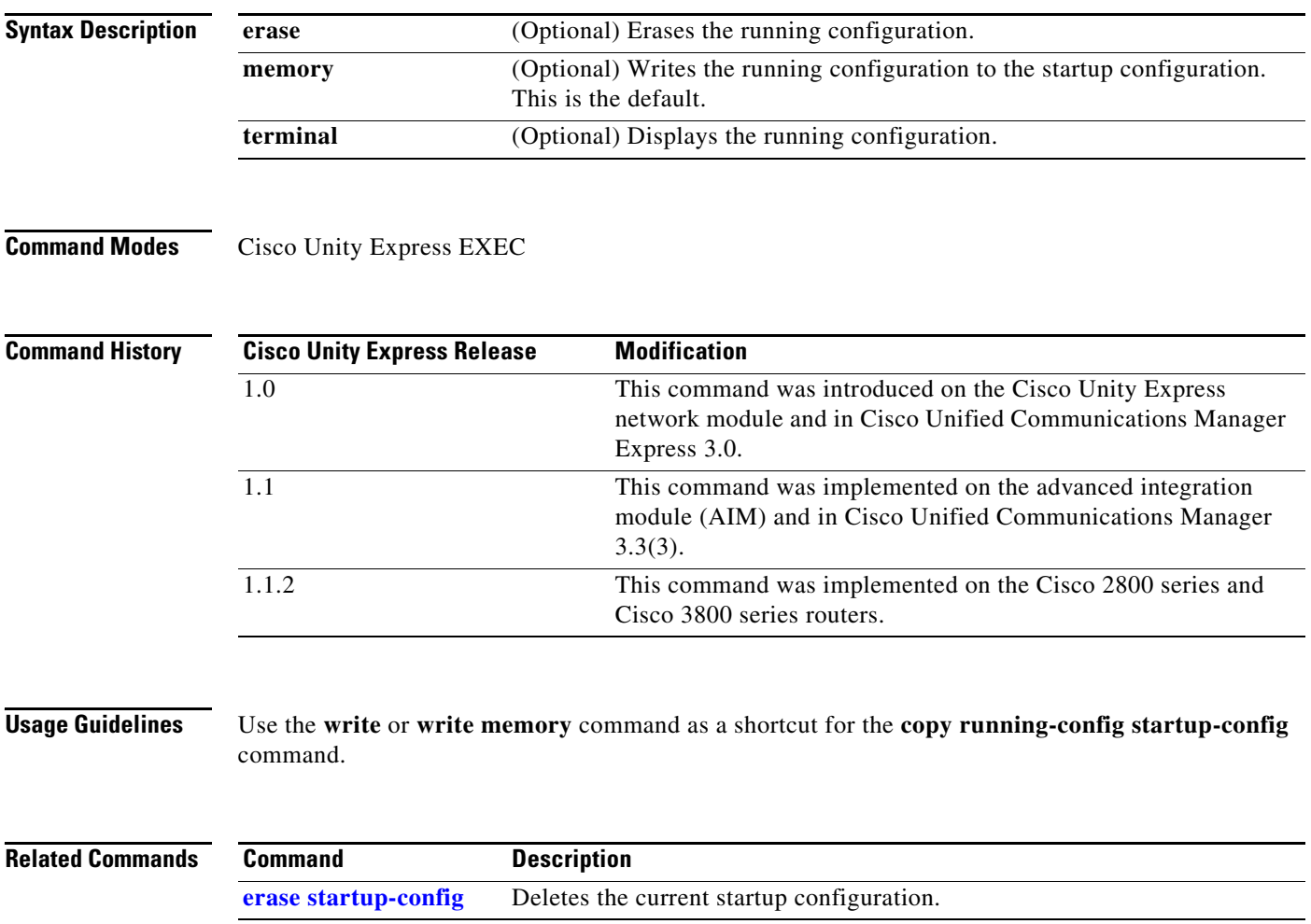

 **write**

**The Co**